## Zoom 使い方

### **目次**

# 事前準備 ZOOMインストール・・・・・・・2

面会の参加方法・・・・・・・・・・・3

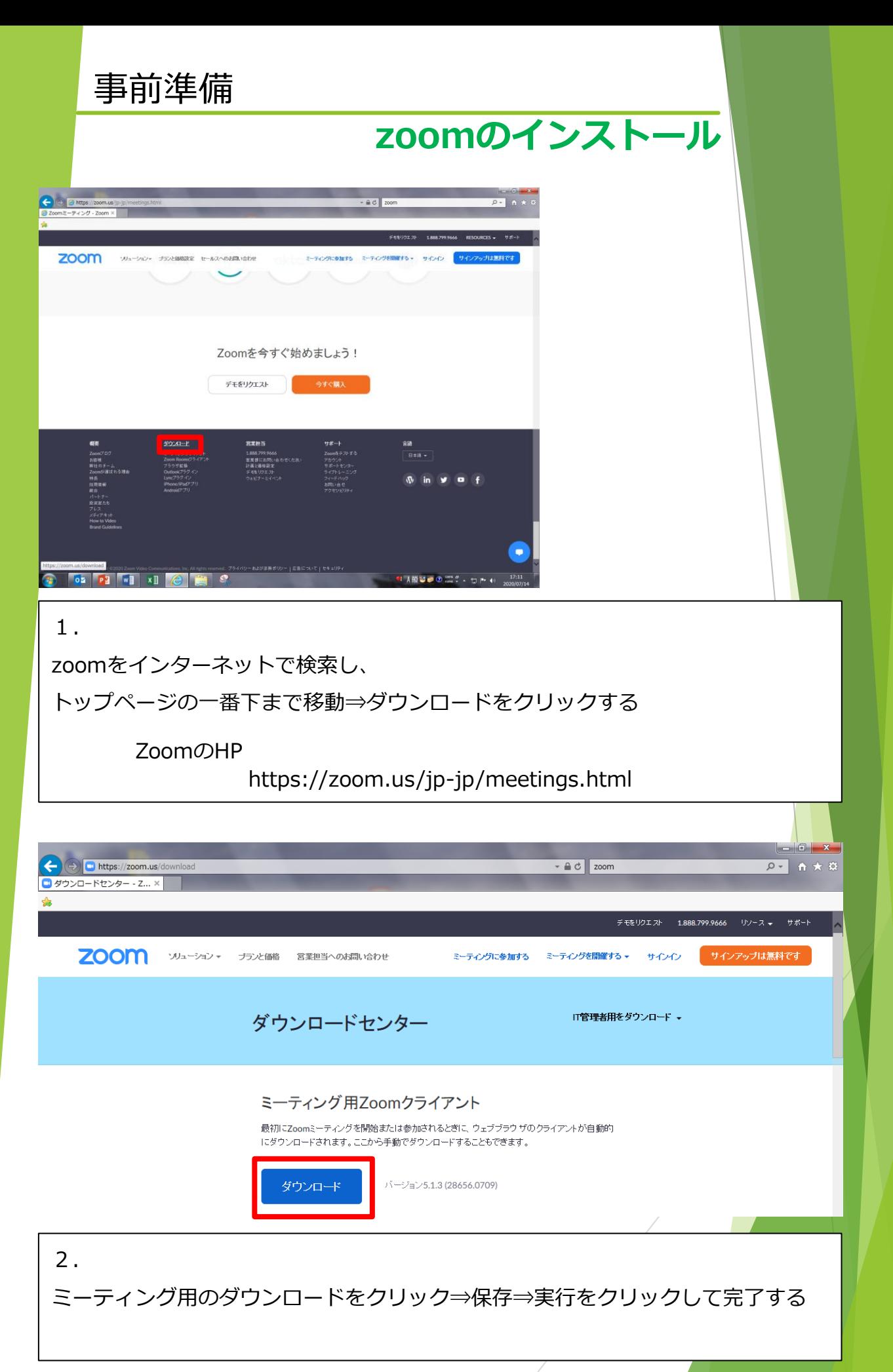

面会の参加方法

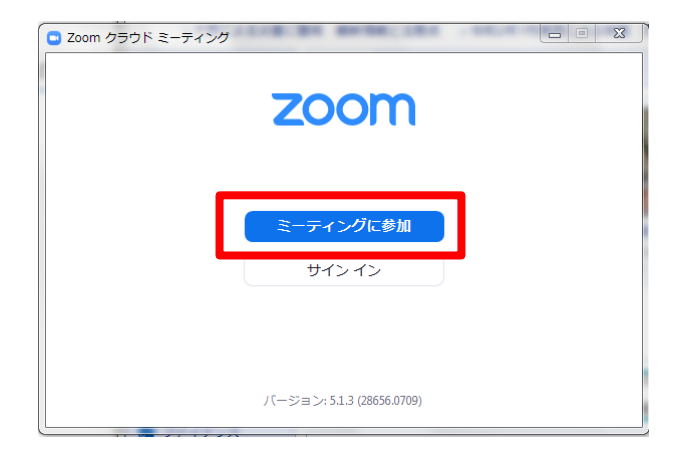

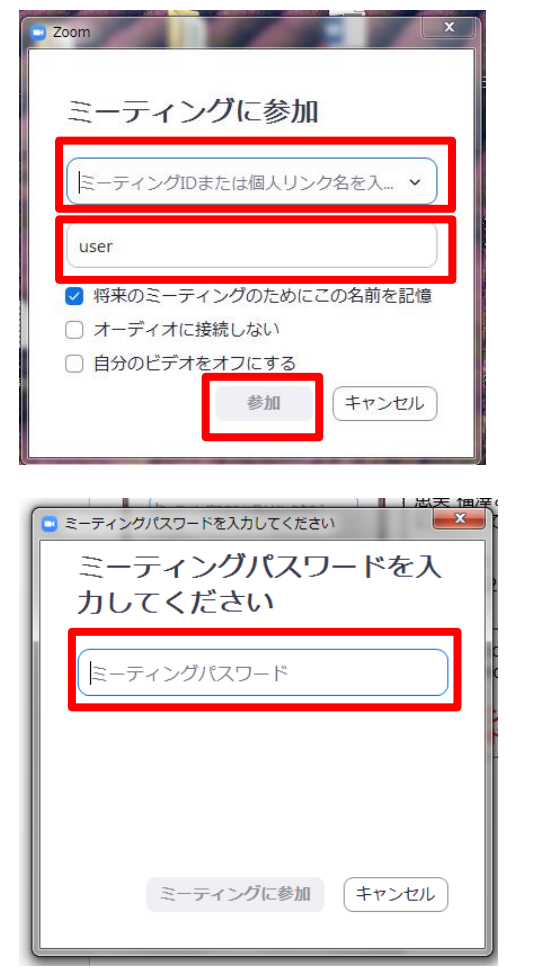

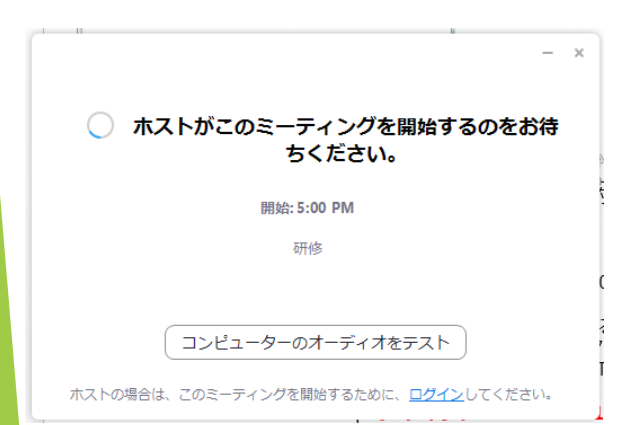

#### 1.

zoomのアプリをダブルクリック して左の画面を表示させる。 ⇒ミーティングに参加をクリック。

### 2.

ミーティングIDを入力し、userに 名前を入力する。 ⇒参加をクリック。

3.

パスワードを入力する。

⇒ミーティングに参加をクリック。

4.

ホストが参加承認するまで待機す る。

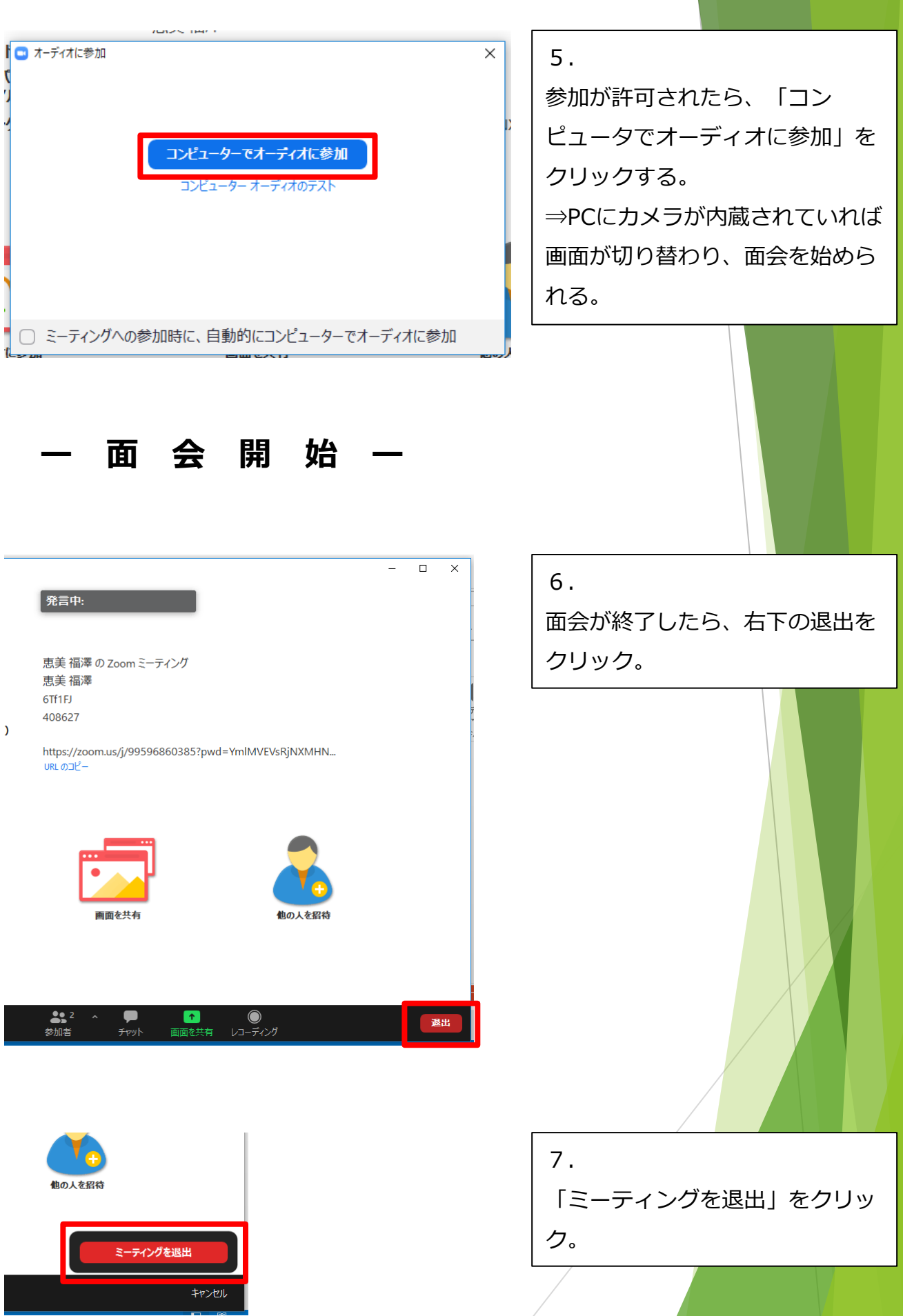